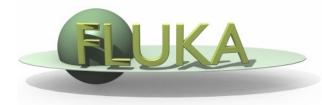

FLUKA Beginner's Course

#### Aim of the exercise:

- 1- Add scoring cards
- 2- Practice with AUXSCORE card
- 3- Plot simulation results
- 4- Convert results to ASCII

□ Start from the solution of ex5 (copy both inp and flair files):

```
mkdir ex8 ; cp ex5/ex5.* ex8/. ; cd ex8
```

- Add 2 boundary crossing scoring from TARGS2 (Al) to TARGS3 (Pb):
  - □ **Fluence** of e- and e+ with <u>log-E bins</u> (find suitable energy range and #bins) with 1 angular bin (unformatted output on unit 51)
  - □ **Current** (unformatted output on unit 52)
- Note the difference between fluence and current
- Add 2 energy deposition **USRBIN** by region for the three targets
  - □ Total energy deposition (unformatted output on unit 41)
  - Only electrons. Use AUXSCORE to filter the particles (unit 42)
- Run 5 cycles, 1000 primaries each, process the data files

- Plot the results in Flair
- Plot the USRBIN within the Geometry Editor too
- □ Convert the result in ASCII and view ex8\_usrbin4[x].lis
- Verify that results are consistent with the standard output
- Change #cycles and #primaries and look at the statistical errors

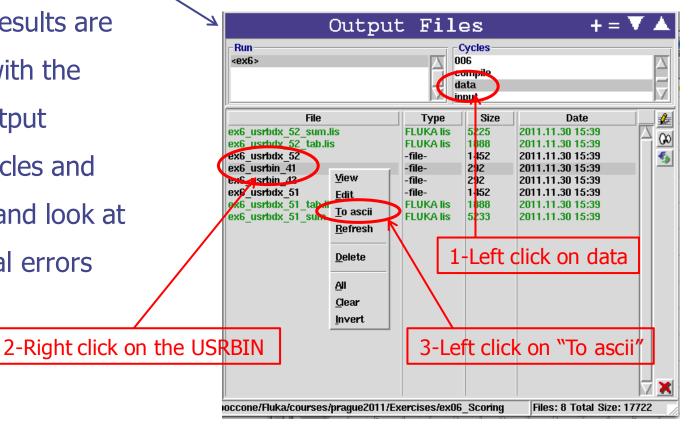